Teaching Issues and Experiments in Ecology - Volume 8, April 2012

## **Appendix 5 – Efficient Analysis of the ImageJ Histogram Data using Excel**

Open up the saved histogram file from ImageJ using Excel. You will have to import it… select **Yes** and **Next** when prompted. The file that will open up will have two columns: **Value** (the ImageJ color code) and **Count** (the number of pixels of that color value). First, sort the data via the column Count, from largest to smallest (there are a total of 255 values). You can ignore the many rows that have values with zero counts. Then, for the values that have non-zero count data, calculate the sum of all counts, the sum of the counts of the four land cover classes that correspond to forest (values 61, 127, 179, 215; see Table 1). Next, calculate the proportional coverage of forest  $(=$  forest counts  $/$  total counts).

| ⊿              | $\mathsf A$    | B              | $\mathbb A$ | B.                                                                     | $\mathsf{C}$ | D                   |  |
|----------------|----------------|----------------|-------------|------------------------------------------------------------------------|--------------|---------------------|--|
|                |                |                | value       | count                                                                  |              |                     |  |
| $\mathbf 1$    | value          | count          | 127         | 871565                                                                 |              | $Total =$           |  |
| $\overline{2}$ | 0              | 0              | 61          | 49746                                                                  |              | $Forest =$          |  |
| 3              | $\mathbf{1}$   | $\overline{0}$ | 169<br>211  | 39014<br>23632                                                         |              | Proportion forest = |  |
| $\overline{4}$ | $\overline{2}$ | $\bf{0}$       | 217         | 9496                                                                   |              |                     |  |
| 5              | 3              | 0              | 179         | 8093                                                                   |              |                     |  |
|                |                |                | 215         | 1026                                                                   |              |                     |  |
| $6\phantom{1}$ | 4              | $\bf{0}$       | 168         | 500                                                                    |              |                     |  |
| $\overline{7}$ | 5              | $\mathbf 0$    | 117         | 92                                                                     |              |                     |  |
| 8              | 6              | $\overline{0}$ | 176         | 40                                                                     |              |                     |  |
| $\overline{9}$ | 7              | $\bf{0}$       | 81<br>175   | 14<br>12                                                               |              |                     |  |
| 10             | 8              | $\bf{0}$       |             | $\bf{0}$<br>$\bf{0}$                                                   |              |                     |  |
| 11             | 9              | 0              |             | $\,1$<br>$\bf{0}$                                                      |              |                     |  |
|                |                |                |             | $\mathbf 2$<br>$\bf{0}$                                                |              |                     |  |
| 12             | 10             | 0              |             | 3<br>$\bf{0}$                                                          |              |                     |  |
| 13             | 11             | $\bf{0}$       |             | $\overline{\mathbf{4}}$<br>$\mathbf 0$<br>5<br>$\overline{\mathbf{0}}$ |              |                     |  |
| 14             | 12             | $\pmb{0}$      |             | $6\overline{6}$<br>$\mathbf 0$                                         |              |                     |  |
| 15             | 13             | $\bf{0}$       |             | $\overline{7}$<br>$\mathbf 0$                                          |              |                     |  |
| 16             | 14             | 0              |             | 8<br>$\overline{0}$                                                    |              |                     |  |
|                |                |                |             | 9<br>$\bf{0}$                                                          |              |                     |  |
| 17             | 15             | $\overline{0}$ | 10          | $\bf{0}$                                                               |              |                     |  |
| 18             | 16             | 0              | $11\,$      | $\pmb{0}$                                                              |              |                     |  |
| 19             | 17             | $\overline{0}$ | 12<br>13    | $\pmb{0}$<br>$\bf{0}$                                                  |              |                     |  |

*Fig. 1 ImageJ histogram data before and after data processing in Excel.*

*TIEE*, Volume 8 © 2012 – Tom A. Langen and the Ecological Society of America. *Teaching Issues and Experiments in Ecology* (*TIEE*) is a project of the Committee on Diversity and Education of the Ecological Society of America (http://tiee.esa.org).

Teaching Issues and Experiments in Ecology - Volume 8, April 2012

*Table 1. Key for translating ImageJ Color codes to the 2001 and 2006 NLCD land use / land cover classes.*

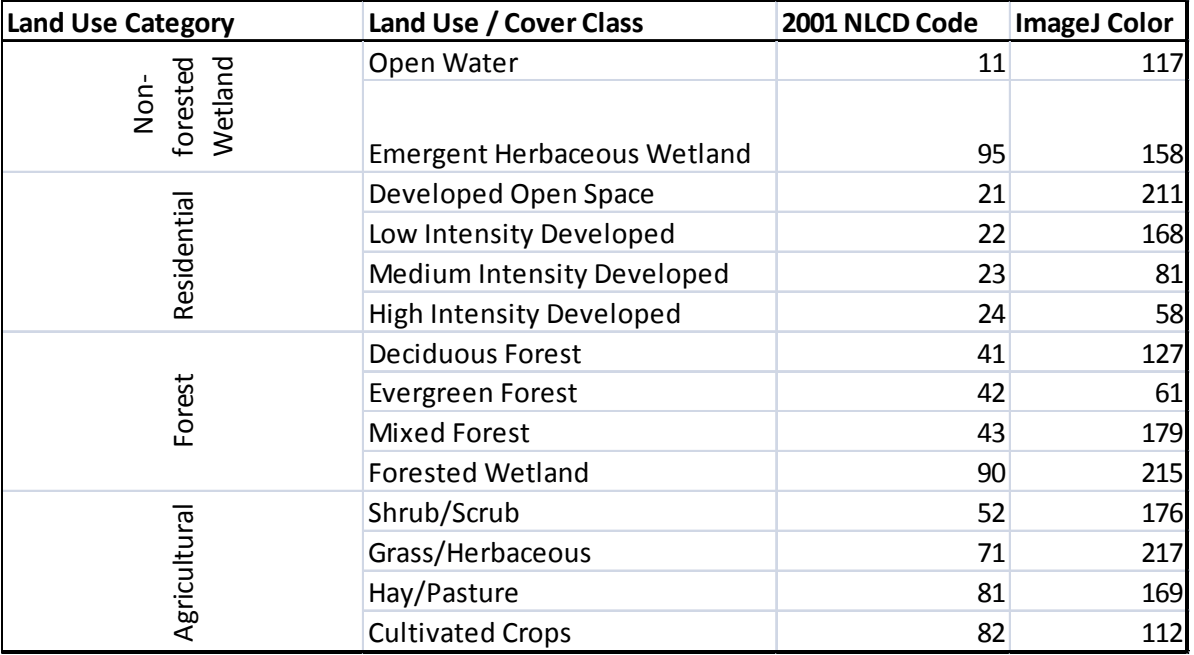

*TIEE*, Volume 8 © 2012 – Tom A. Langen and the Ecological Society of America. *Teaching Issues and Experiments in Ecology* (*TIEE*) is a project of the Committee on Diversity and Education of the Ecological Society of America (http://tiee.esa.org).